## **WORD PROCESSING (MS-WORD)** (Theory) (327/427)

Time : 2 Hours ] [ Maximum Marks : 40

- *Note* : *All* questions are compulsory and carry marks as indicated against each question.
	- **1.** Fill in the blanks :  $\frac{1}{2} \times 10 = 5$

- *(a)* —— is widely used by banks to process large volumes of cheques and drafts.
- *(b)* A —— is a group of computers connected to each other to share available resources such as storage and printers.
- *(c)* The first microcomputers were built of —— microprocessor chips.
- *(d)* A CD-ROM is a —— only memory.
- *(e)* The first calculating device was called ——.
- *(f)* The concept of —— has been introduced in fifth generation.
- *(g)* Header and footer option is in —— menu.
- *(h)* The —— helps you scroll the content of body of the document.
- *(i)* The —— bar displays the name of the document.
- *(j)* —— is the resultant document of the mail merge operations.

327/427/A/SS/810 2

2. Select the right answer and write *(i)*, *(ii)*, *(iii)* or *(iv)* in the answer-book :

 $\frac{1}{2} \times 5 = 2\frac{1}{2}$ 

- $(a)$  is also called the data file in mail merge.
	- *(i)* Main document
	- *(ii)* Data source
	- *(iii)* Form letter
	- *(iv)* None of the above
- *(b)* EDVAC is an example of
	- *(i)* first generation computers
	- *(ii)* second generation computers
	- *(iii)* third generation computers
	- *(iv)* fourth generation computers
- *(c)* MS-Office contains
	- *(i)* MS-Word only
	- *(ii)* MS-Excel only
	- *(iii)* MS-Access only
	- *(iv)* All of the above
- *(d)* To move to the beginning of the line press
	- *(i)* Page Up
	- *(ii)* Page Down
	- *(iii)* Ctrl + Home
	- *(iv)* Ctrl +
- *(e)* Scanner is an example of
	- *(i)* input device
	- *(ii)* output device
	- *(iii)* storage device
	- *(iv)* Both *(i)* and *(ii)*

## 327/427/A/SS**/810 3** [ P.T.O.

**3.** Match the following :  $1 \times 5=5$ 

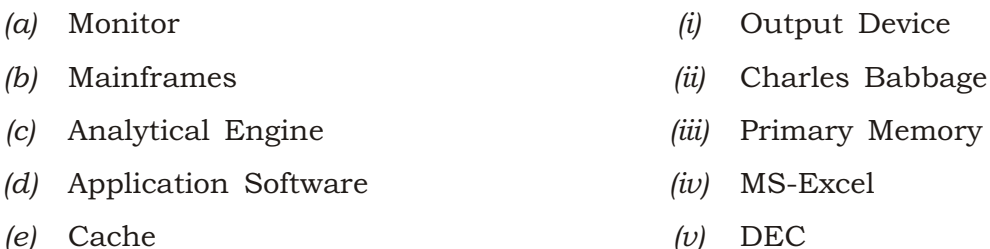

**4.** State whether the following statements are True (T) or False (F) :  $\frac{1}{2} \times 15 = 7\frac{1}{2}$ 

- *(a)* Using Edit option you can switch over from Normal mode to Outline mode.
- *(b)* OCR technique unites the direct reading of any printed character.
- *(c)* Mail merge helper guides you through the steps of mail merging a document.
- *(d)* Ctrl + E is used to center align the selected text.
- *(e)* The intersection of column and row is called a cell.
- *(f)* You cannot add subscripts and superscripts to your text.
- *(g)* There is a difference between Save and Save As option.
- *(h)* My Computer allows to access shared resources on the machine and computers on local and wide area network.
- *(i)* A footer is text that appears automatically at the bottom of every page in a document.
- *(j)* MS-Word has the facility of macros.
- *(k)* The computer takes input in the form of 0 and 1.
- *(l)* WORM stands for Write Once Remove Many.
- *(m)* Sort option in MS-Word is used to arrange the data in particular order, i.e., ascending or descending.
- *(n)* RAM is non-volatile memory.
- *(o)* Inbox in Windows is used for getting e-mail.

327/427/A/SS/810 4

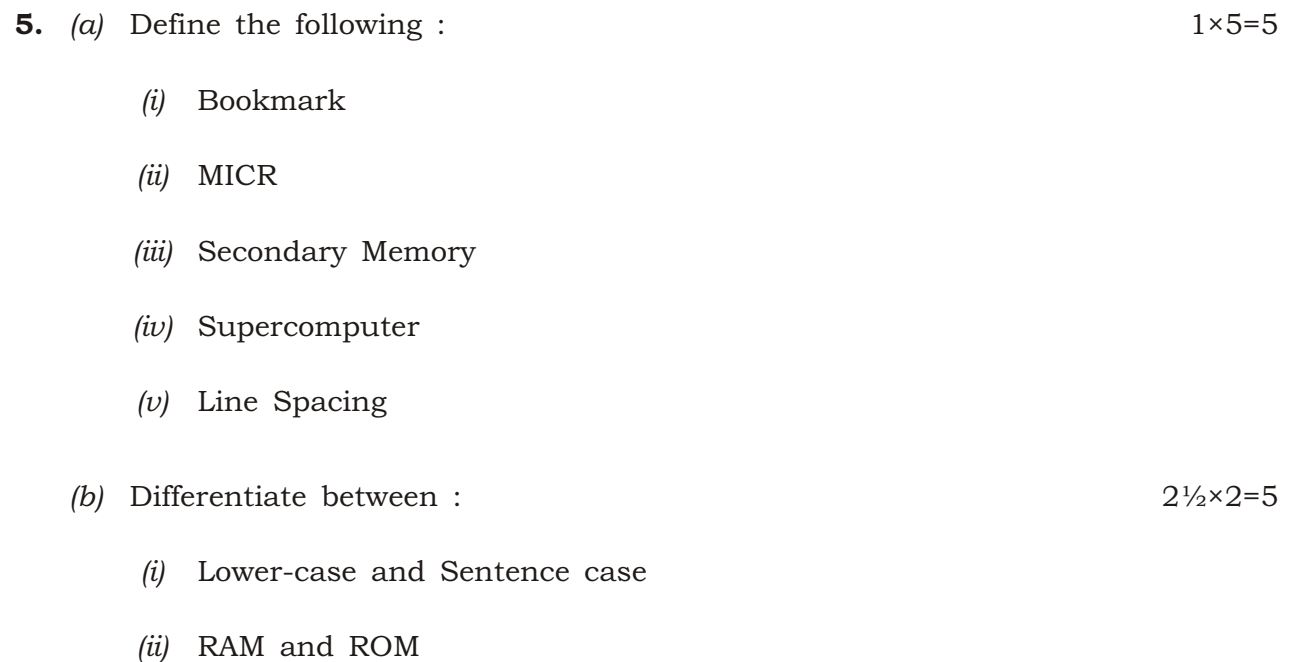

- **6.** Answer the following questions briefly :  $2 \times 5 = 10$ 
	- *(a)* Write the steps to put the header and footer to an existing file.
	- *(b)* How will you set the line spacing in a document?
	- *(c)* Explain in brief about the fifth generation of computer.
	- *(d)* What is the difference between Merge and Query option of mail merge helper window?
	- *(e)* Explain the steps to find a word India and replace it with Bharat in a document.

 $\star \star \star$ 

327/427/A/SS**/810 5 9/**22—84000